#### 電子証明書の失効

管理者ユーザは管理者ユーザ自身や一般ユーザの電子証明書を失効することが 可能です。

#### 手順1 「管理・変更」を選択

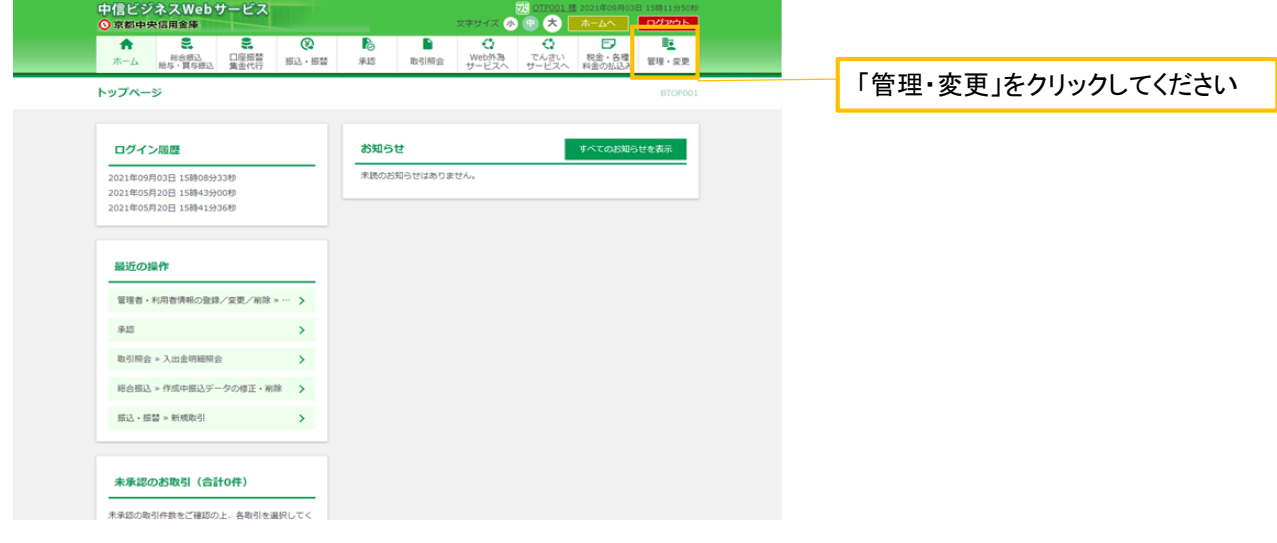

### 手順2「管理者・利用者情報の登録/変更/削除」を選択

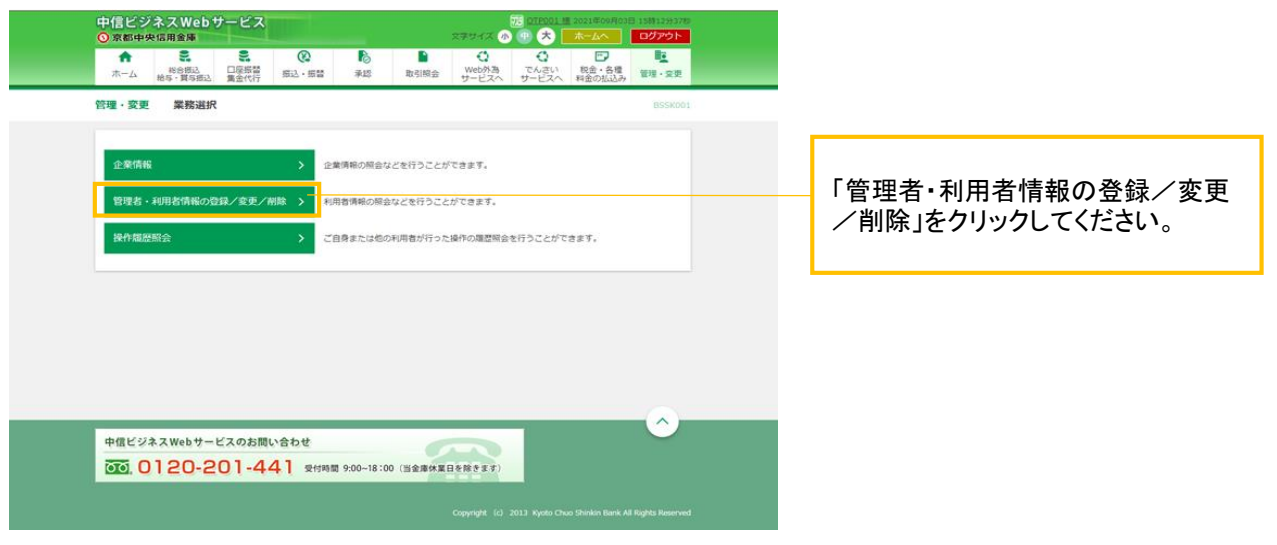

## 手順3 「電子証明書失効」を選択

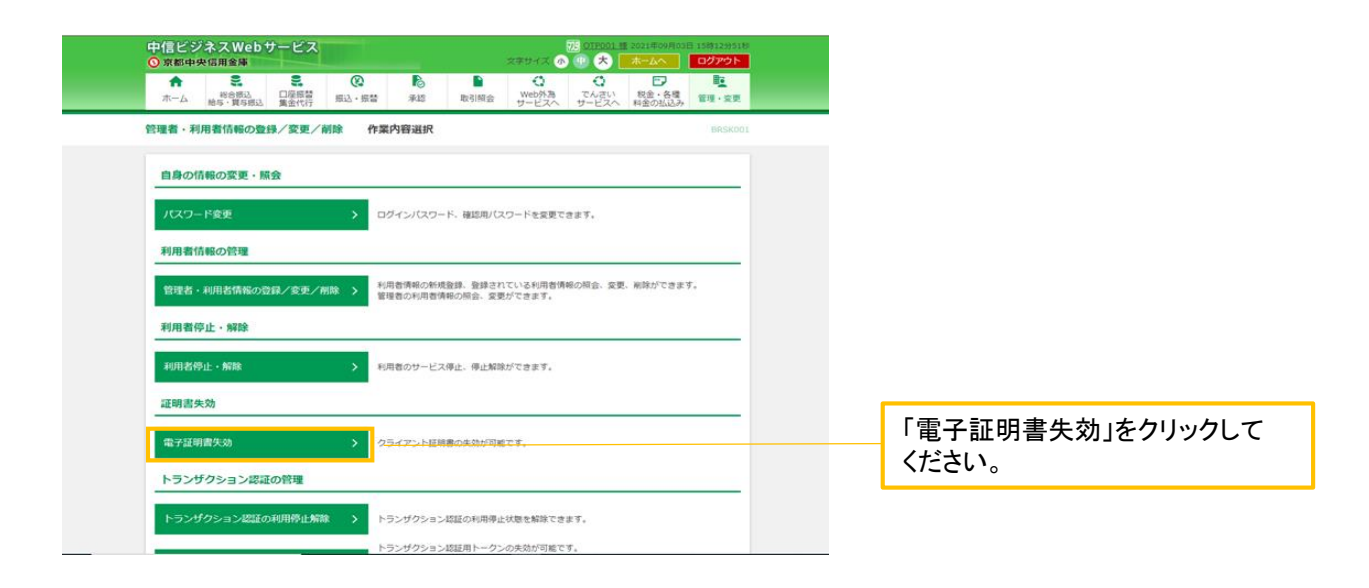

### 手順4 電子証明書を失効する利用者を選択

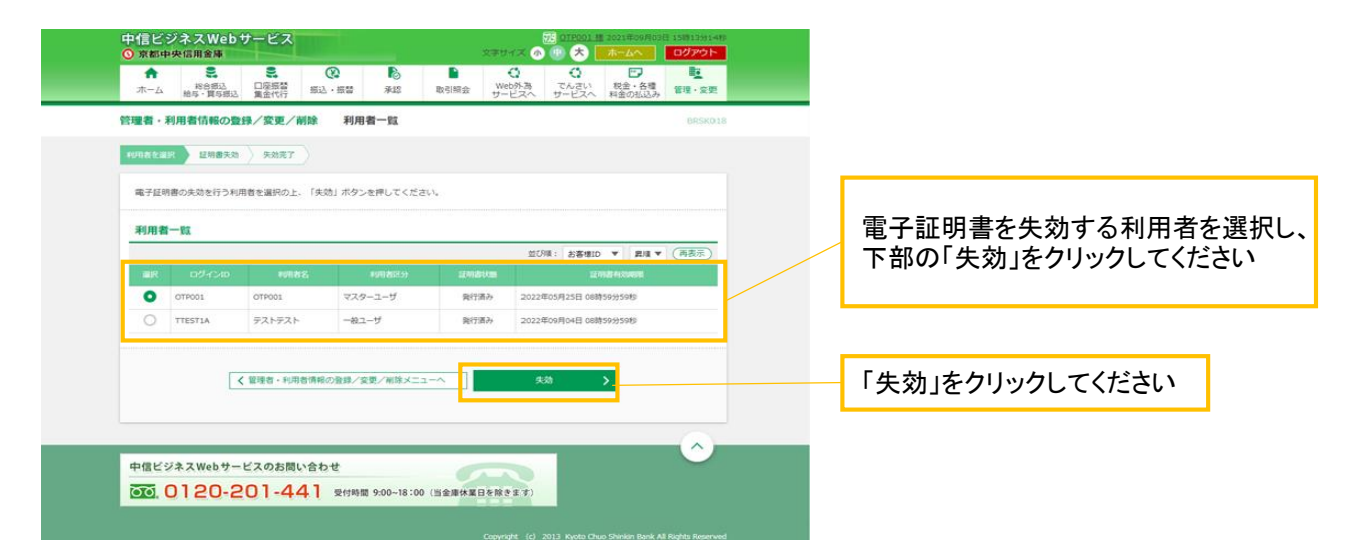

## 手順5 電子証明書失効内容の確認

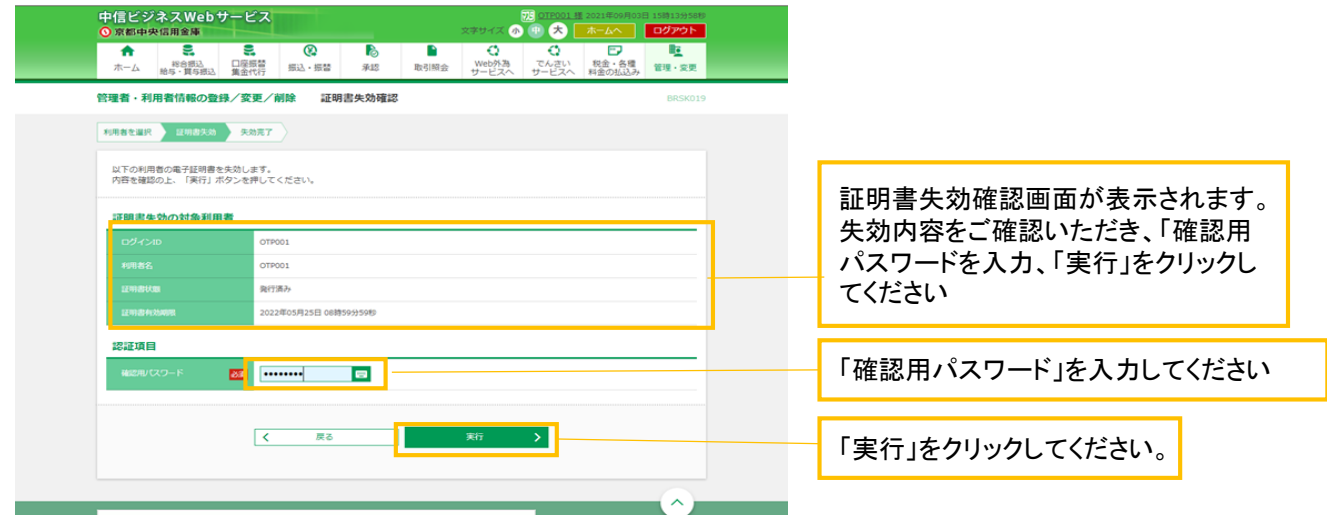

# 手順6 電子証明書失効の完了

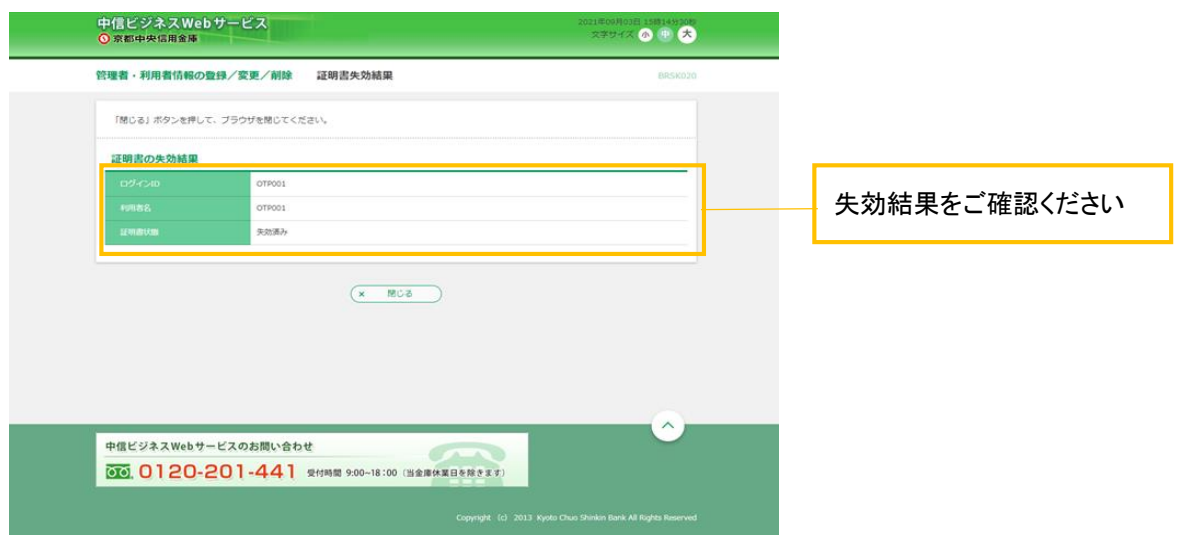